#### 1. Features

(1). H801TC is a master controller that works offline, and reads data from SD card to control multiple slave controllers.

(2). Two ports control maximum 255 slave controllers, drive maximum 150000 pixels.

(3). H801TC can be connected to DMX console and occupies 3 channels, so you can switch files, adjust speed and brightness with DMX console.

(4). Slave controllers are H801RA, H802RA and H801RC.

(5). Software is "LED Build Software".

(6). Transmit data based on Ethernet protocol, nominal transmission distance is 100 meters.

(7). SD card supports FAT32, FAT16 format, maximum capacity is 64G bytes, stores up to 64 DAT files.

#### 2. Supported Driver Chips

LPD6803, LPD8806, LPD6812, LPD6813, LPD1882, LPD1889, LPD1883, LPD1886, DMX512, HDMX, APA102, P9813, LD1510, LD1512, LD1530, LD1532, UCS6909, UCS6912, UCS1903, UCS1909, UCS1912, WS2801, WS2803, WS2811, WS2812, DZ2809, SM16716, TLS3001, TLS3002, TM1812, TM1809, TM1804, TM1803, TM1914, TM1926, TM1829, TM1906, INK1003, BS0825, BS0815, BS0901, LY6620, DM412, DM413, DM114, DM115, DM13C, DM134, DM135, DM136, 74HC595, 6B595, MBI6023, MBI6024, MBI5001, MBI5168, MBI5016, MBI5026, MBI5027, TB62726, TB62706, ST2221A, ST2221C, XLT5026, ZQL9712, ZQL9712HV, etc.

Note: H801TC can support more than the chips listed above(some chips have the same sequence diagram, for example: UCS512, WS2821 and DMX512 have the same protocol, H801TC supports them all).

#### 3. Basic Workflow

#### Work with SD card(offline)

Step1. Connect lights, slave controller and H801TC like the following image.(I didn't draw power supply)

I use NET1 and NET2, you can also just use NET1.

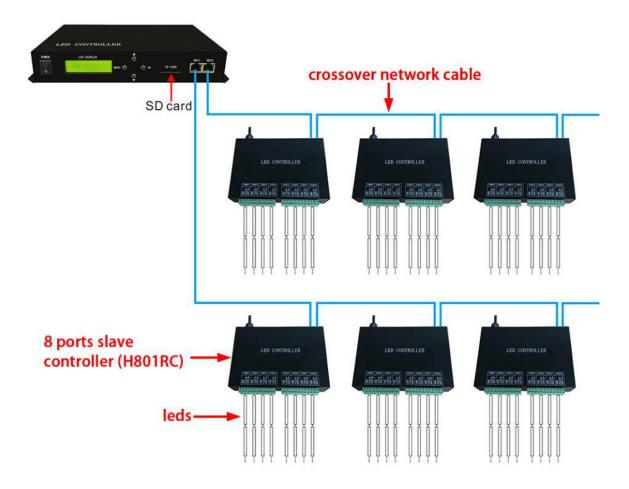

For example:

if you want to control WS2812B strip, just connect GND, DI on strip to GND, DAT on slave controller.

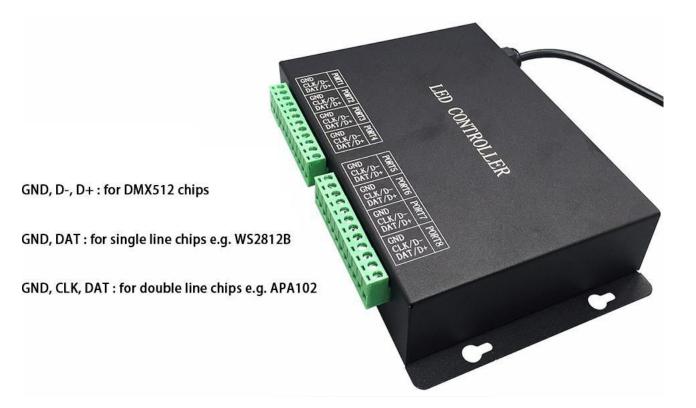

## Step2. Download and Install LED Build Software

In offline mode, you will need LED Build Software.

LED Build Software

Download: https://drive.google.com/open?id=0B1gzqyV6hfOgUDZ

BVI84SmRDV28

LED Build Software Tutorial Video:

https://drive.google.com/open?id=0B1gzqyV6hfOgUnFjeG9EM3VR

ZjA

Step3. Program in LED Build Software

### Basic software workflow

## 1. Place Pixels

For example there are 1 slave controller(H801RC) connected to H801TC

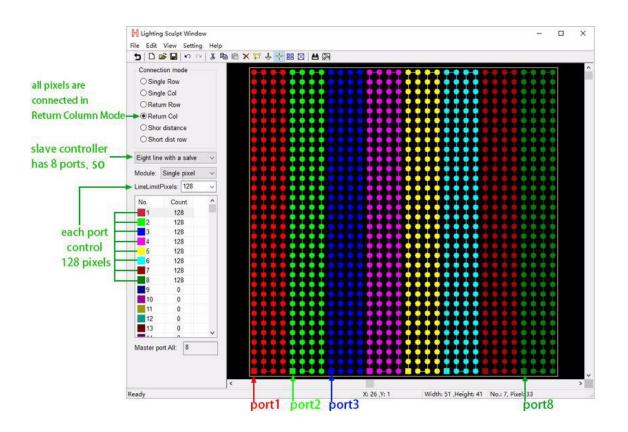

2. Light Setting

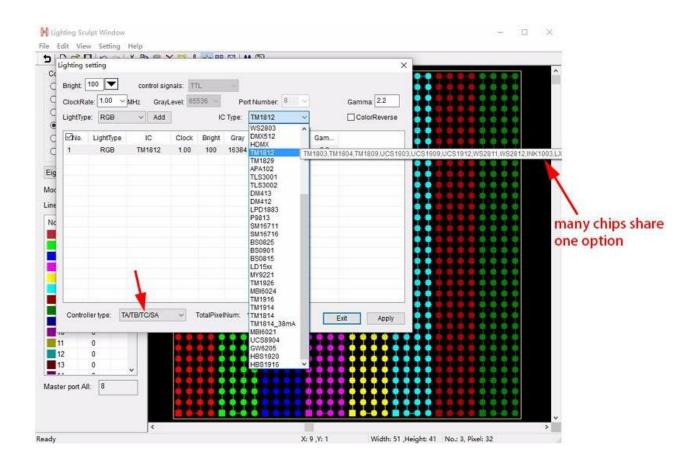

## 3. Make Effects

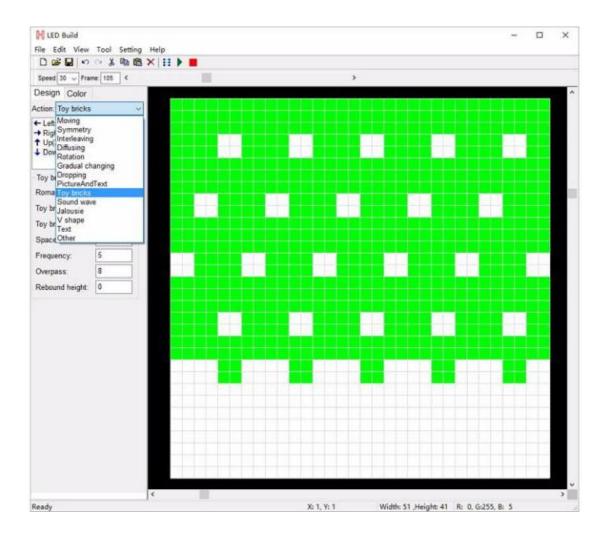

## 4. Output controller data and put it into SD card

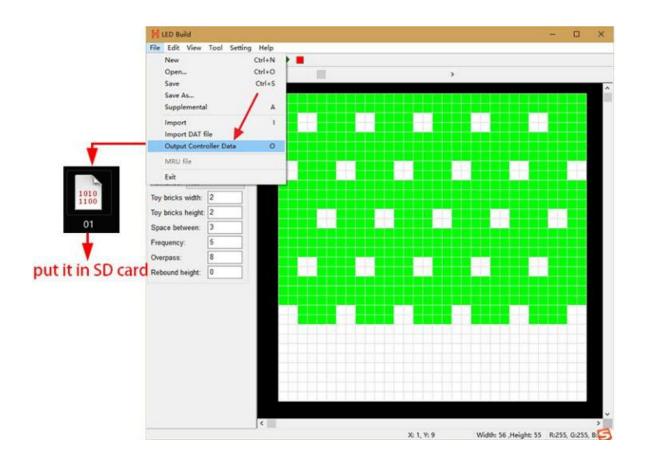

For more details of software operation, please refer to the video

post above.

Step4. Configure H801TC with 4 buttons

Power H801TC on

Long press "MENU" button to switch to English

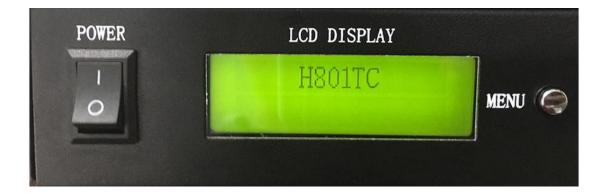

## Switch files

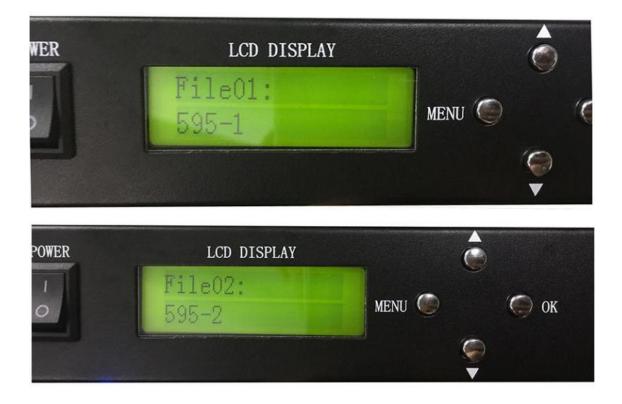

# Set Playback Mode, press "OK" to save

| POWER | LCD DISPLA            |        |      |
|-------|-----------------------|--------|------|
| 0     | Cycle Mode:<br>All    | MEI    | NU 🥥 |
|       |                       |        |      |
| ER    | LCD DISPLAY           |        |      |
|       | Cycle Mode:<br>Single | menu 🔘 | 🍥 ок |
|       |                       |        |      |

## Set speed, press "OK" to save

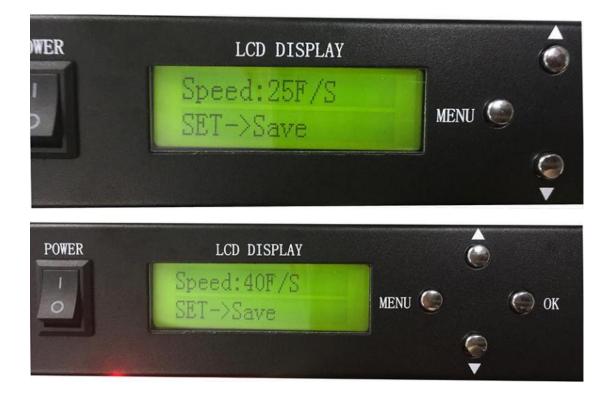

## Set brightness

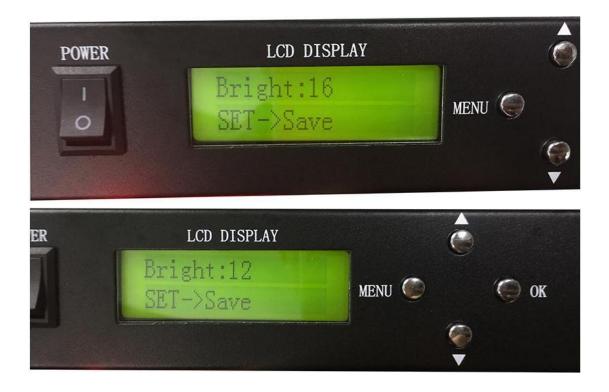

Set DMX Address for H801TC

This function is used when H801TC is connected to DMX console

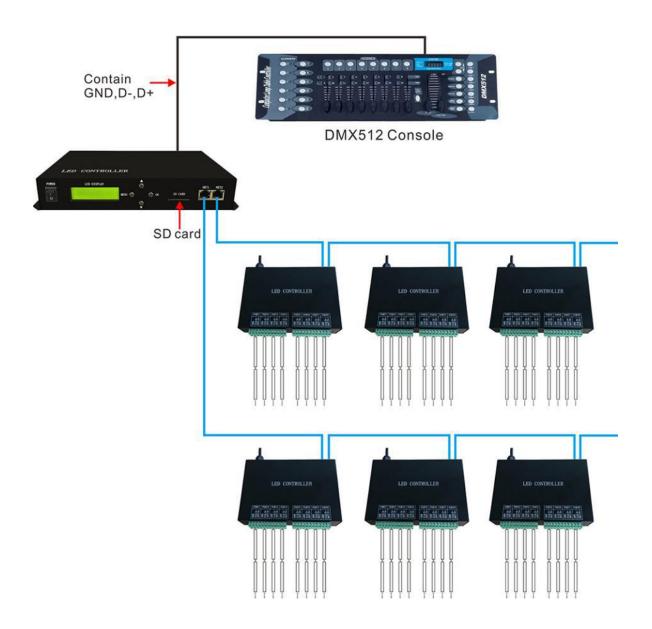

For example:

If DMX Address is 1, you can use channel 1,2,3 on DMX Console to switch files, change speed and brightness.

If DMX Address is 3, you can use channel 3,4,5 on DMX Console to switch files, change speed and brightness.

In a word, the DMX Address is the starting channel on DMX Console.

Press "OK" to start addressing.

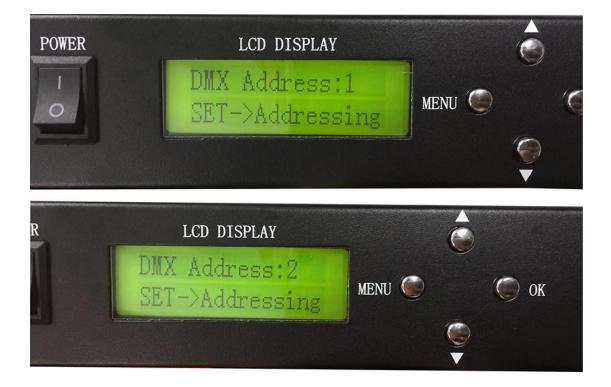

### 4. Control DMX512 chip lights

H801TC can control H801RC, H802RA and H801RA three kinds of slave controllers(they all support DMX512 protocol),

but by using H801TC + H802RA, you can set DMX address for DMX512 chips.

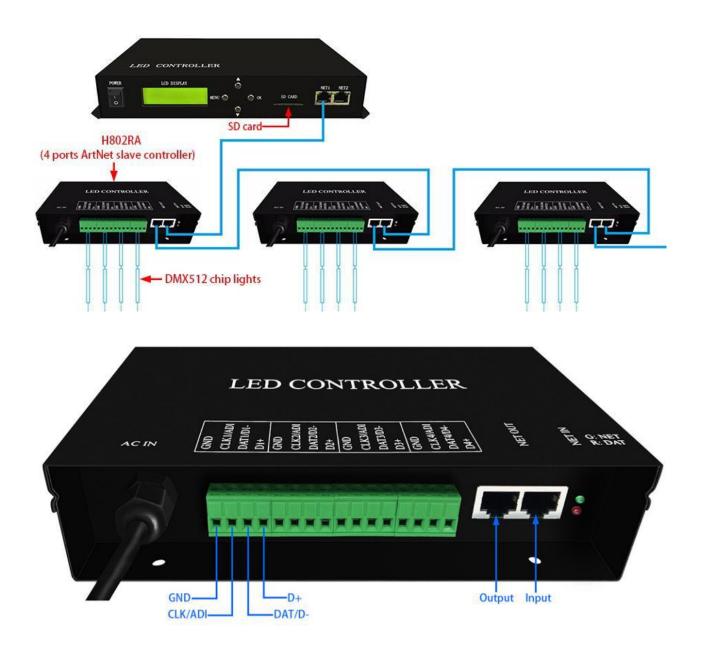

#### Take TM512 strip for example:

### Step1. Set them up

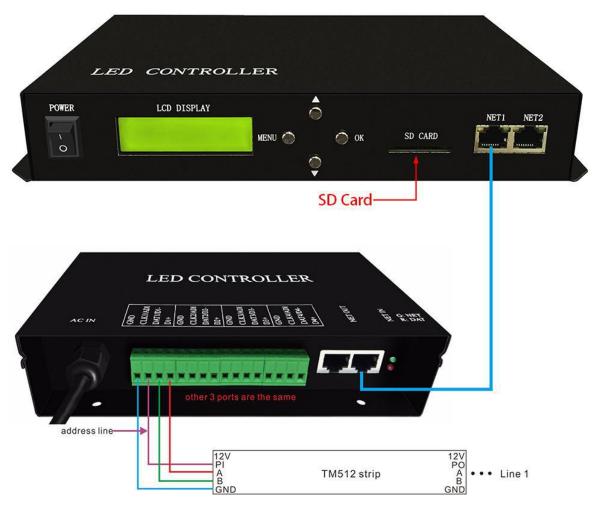

Step2. Set address with four buttons

In this mode press OK

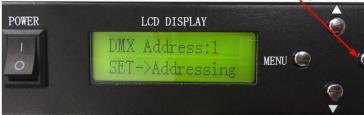

#### Choose chip:

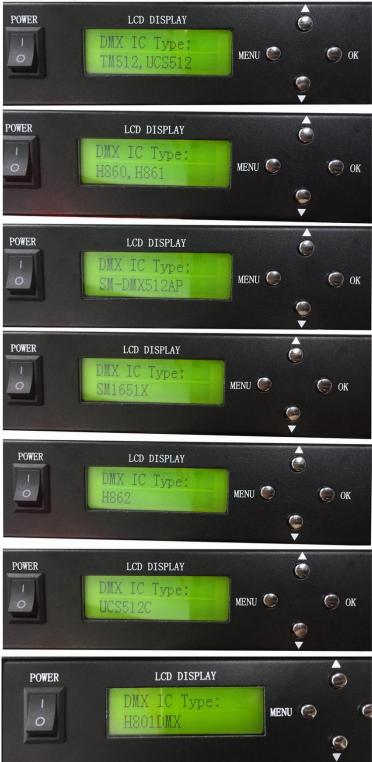

#### Set channel number of each chip occupies

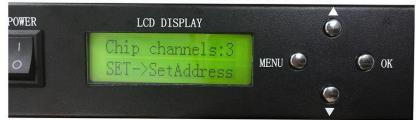

#### Set starting address

| LCD DISPLAY                  |        |    |
|------------------------------|--------|----|
| Address:1<br>SET->SetAddress | menu 🥥 | OK |
| BPL ABCINGGLESS              |        |    |

#### Addressing

| POWER | LCD DISPLAY             |        |
|-------|-------------------------|--------|
| 6     | Address:1<br>Addressing | MENU 🕥 |
|       |                         |        |

## 5. Specifications

Power Consumption: 1W

Control Pixels Number: 150000

Control Slave Controllers Number: 255

Weight: 1.1KG